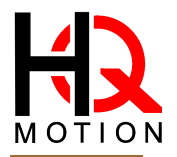

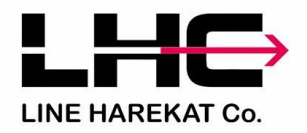

Hybrid servo driver

**HS** HBS758 **HBS758** Subdivision  $200 \approx 65535$  AC:  $20 \approx 75$ V

HBS758 adopts the latest dedicated motor control DSP chip and application of vector type closed-loop control technology, thus completely overcoming the problem of openloop stepper motor losing steps, while also significantly improving the high-speed performance of the motor, reducing thedegree of heat generation and reducing the vibration of the motor , And improve the processing speed and accuracy of the machine and reduce the energy consumption of the machine. In addition, when the motor is continuously overloaded, the driver will output an alarm signal, which has the same reliability as the AC servo system. The installation size of HBS758 adapted motor is fully compatible with the traditional 86 series stepper motor, and the traditional stepper drive scheme is very easy to upgrade.

- 1、Adopt a new 32-bit motor control dedicated DSP chip;
- 2、Adopt advanced vector-type variable current closed-loop control technology;
- 3. Can be derived to contain the motor brake control function;
- 4. Can be derived to contain encoder output function;
- 5. Can drive 57 series, 60 series, 86 series hybrid servo motors;
- 
- 
- 
- S. Subdivision setting (within 200~51200);<br>9. With protections such as overcurrent, overvoltage and tracking error out of tolerance;<br>10. Six-digit digital tube display, easy to set parameters and monitor the running status

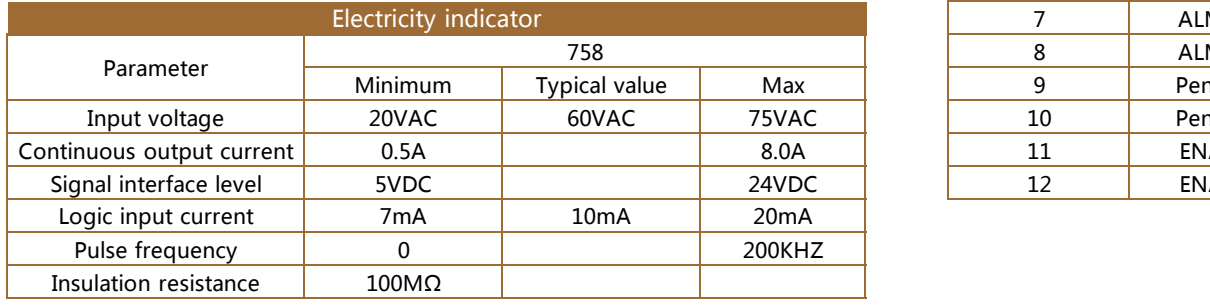

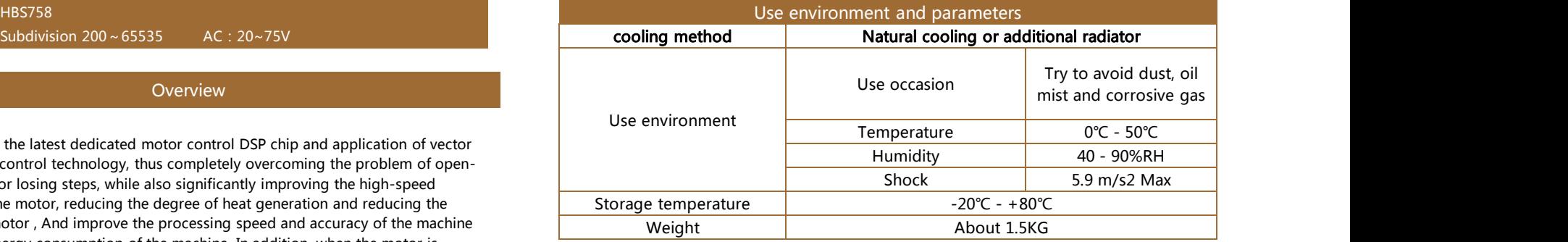

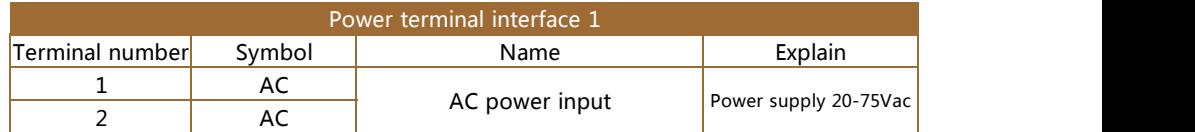

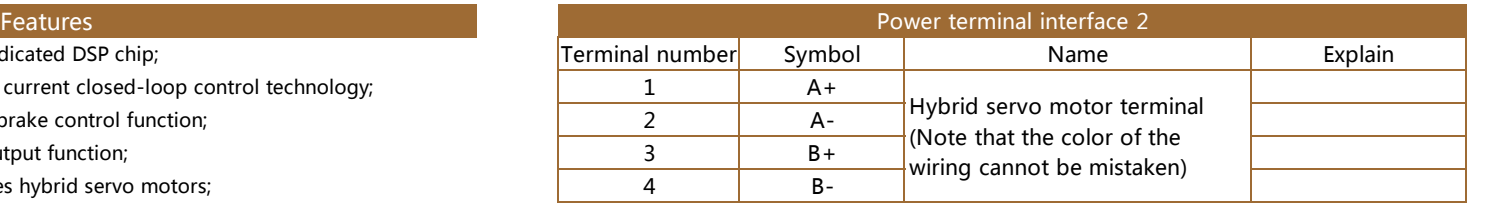

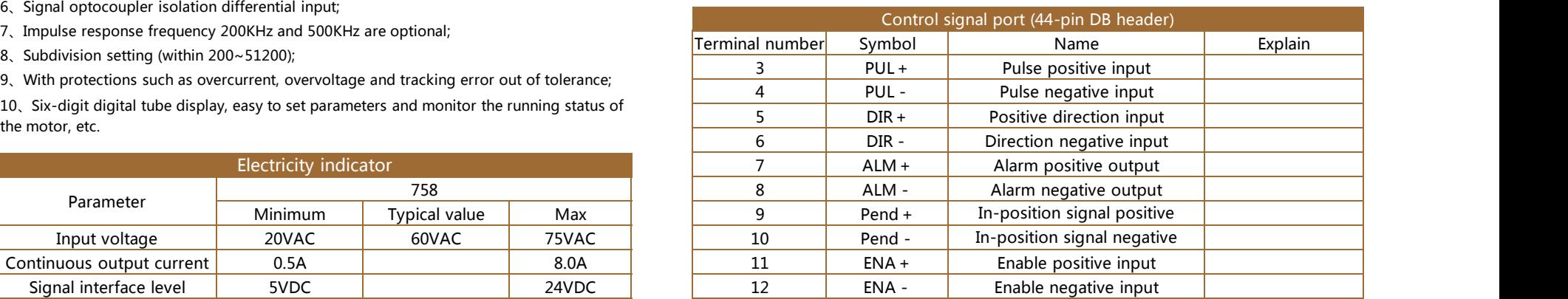

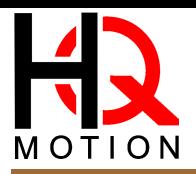

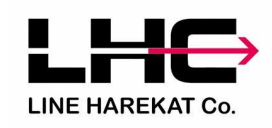

RS232 serial cable, and plugging or unplugging is prohibited. It is ecommended to serial cable is a serial ratio It can be connected to a PC or STU debugger through a dedicated USB  $\vert$ use twisted pair or shielded wire, the wire length is less than 2 meters.

Note: The cable connecting HBS758 to PC, text display or STU servo debugger must be a dedicated cable, please confirm before use to avoid damage.

# Status indication

HBS758 has an LED to indicate the power supply and six-digit digital tube  $\alpha$  display status. Please refer to the instructions for the operation of the digital tube panel. The display parameters are defined in the following table:

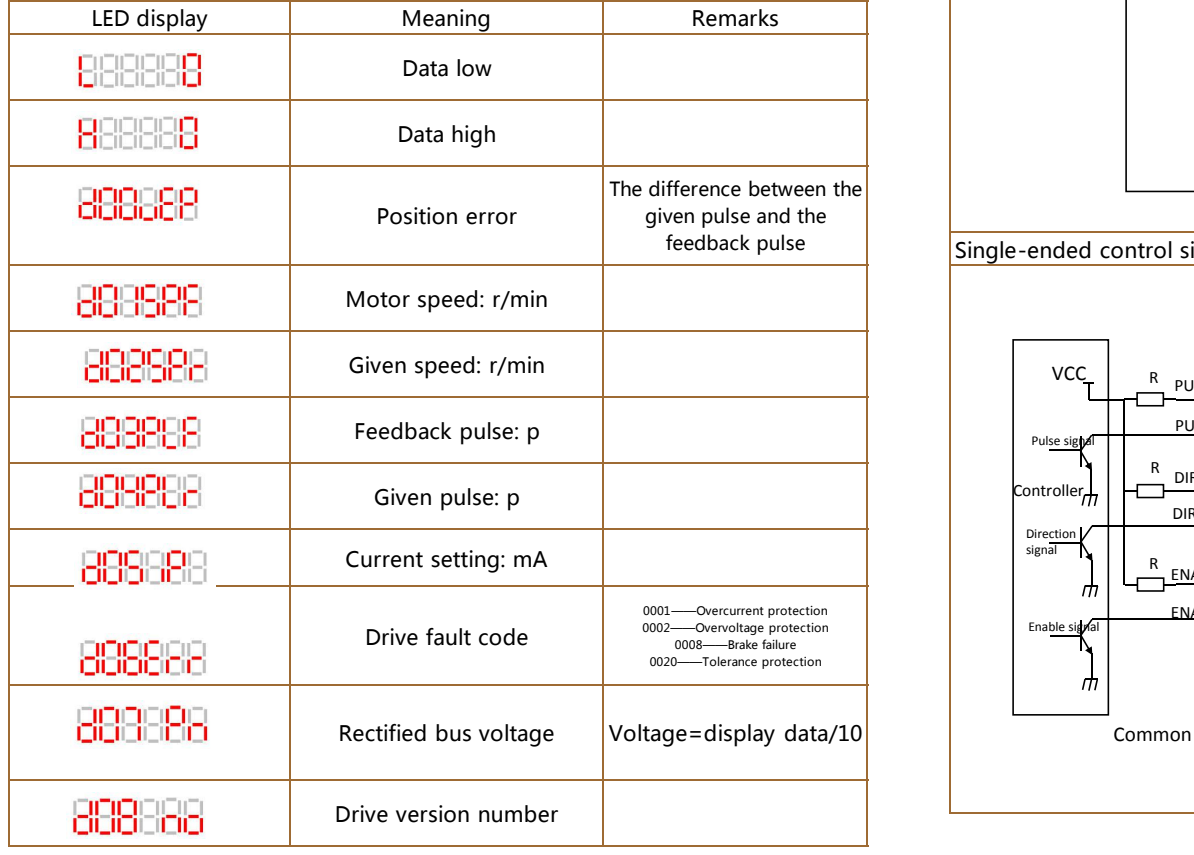

## RS232Communication port Control signal interface circuit diagram

## Differential control signal interface wiring diagram

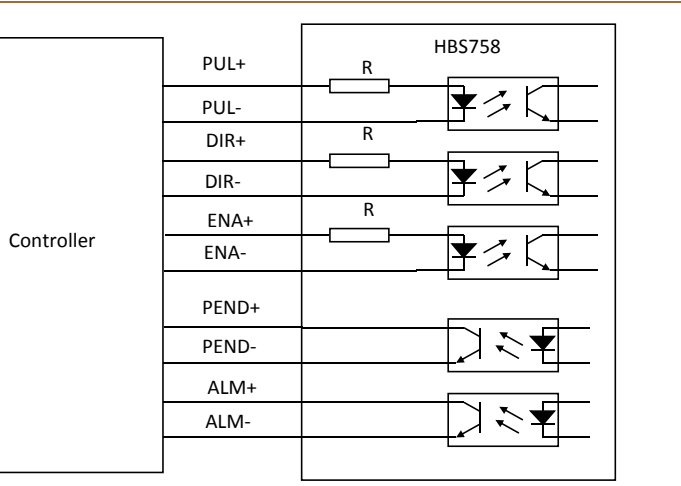

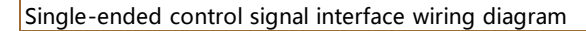

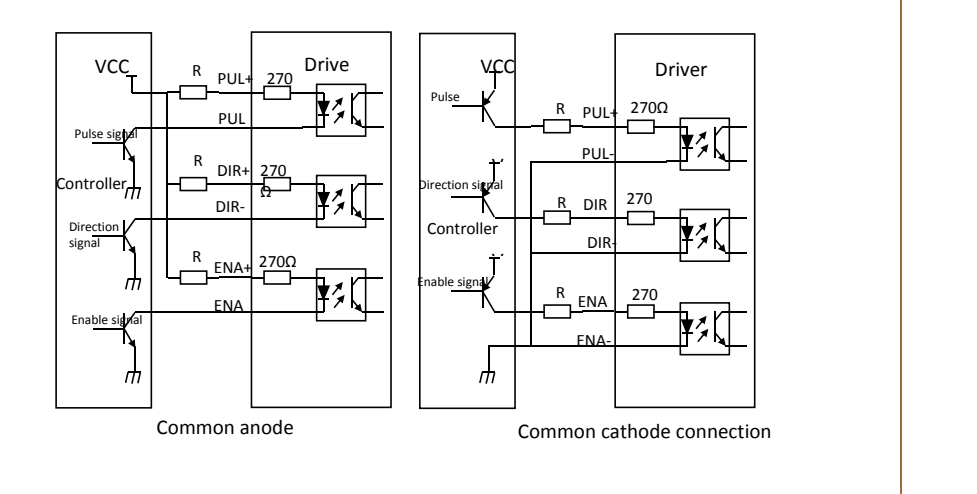

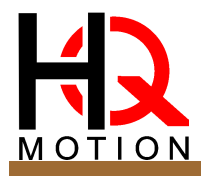

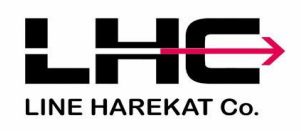

### Control signal timing diagram

In order to avoid some misoperations and deviations, PUL, DIR and ENA should meet certain requirements, as shown in the figure below

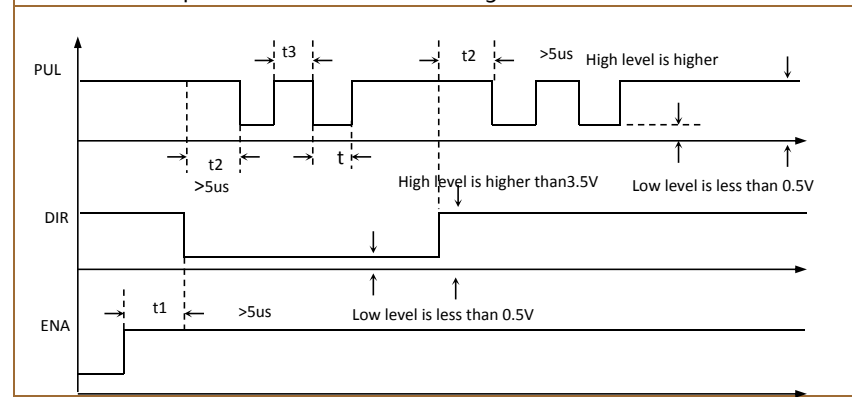

Note: (1) t1: ENA (enable signal) should be advanced at least 5µs in advance of DIR and determined to be high. Generally, it is recommended that ENA+ and ENA- be left floating.

(2) t2: DIR is at least 5μs ahead of the falling edge of PUL to determine its high or low state.

- (3) t3: The pulse width is at least not less than 2.5μs.
- 

### Control signal mode setting

Pulse trigger edge and single and double pulse selection: Set the rising edge or falling edge of the pulse to be valid through the PC software ProTuner software or the key board; you can also set the single pulse mode or the double pulse mode.

The encoder wiring is provided by the 15-pin extension cable and motor encoder cable provided by our company. The extension cable is directly connected to the motor and the driver without customer wiring. The following table is the interface definition of HBS758 encoder.

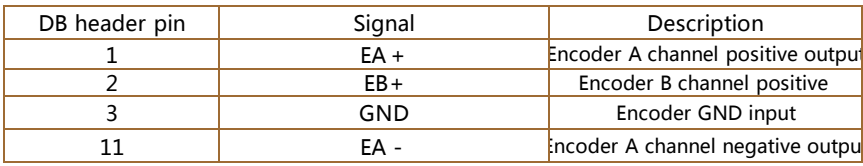

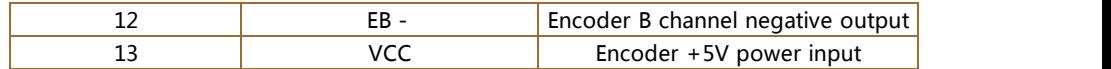

# Serial port connection driver RS232interface PC or other Serial port Dedicated

note:1. The cable connecting the HBS758 to the PC, text display or STU servo debugger must be a dedicated cable (supplied according to the user's situation). Please confirm before use to avoid damage.

2. When connecting the HBS758 to the PC, it must be ensured that the power supply to the HBS758 is an isolated power source. If you are not sure, please isolate the PC with an isolation transformer to avoid damage to the PC.

### Drive parameter setting

(2) t2: DIR is at least 5μs ahead of the falling edge of PUL to determine its high or low<br>(2) t3: The parameters of the HBS758 driver: one is to complete the parameter setting through the<br>(3) t3: The pulse width is at lea RS232 serial communication port of the PC and the special debugging software is used, and the other is to set the parameters directly on the security panel of the driver. There is a set of corresponding motors in the driver. The best default factory configuration parameters, the user only needs to adjust the internal subdivision number of the drive according to the specific usage. For the detailed usage, please refer to the instructions of the Pro Tuner debugging software. The specific adjustable parameters and functions are shown in the following table:

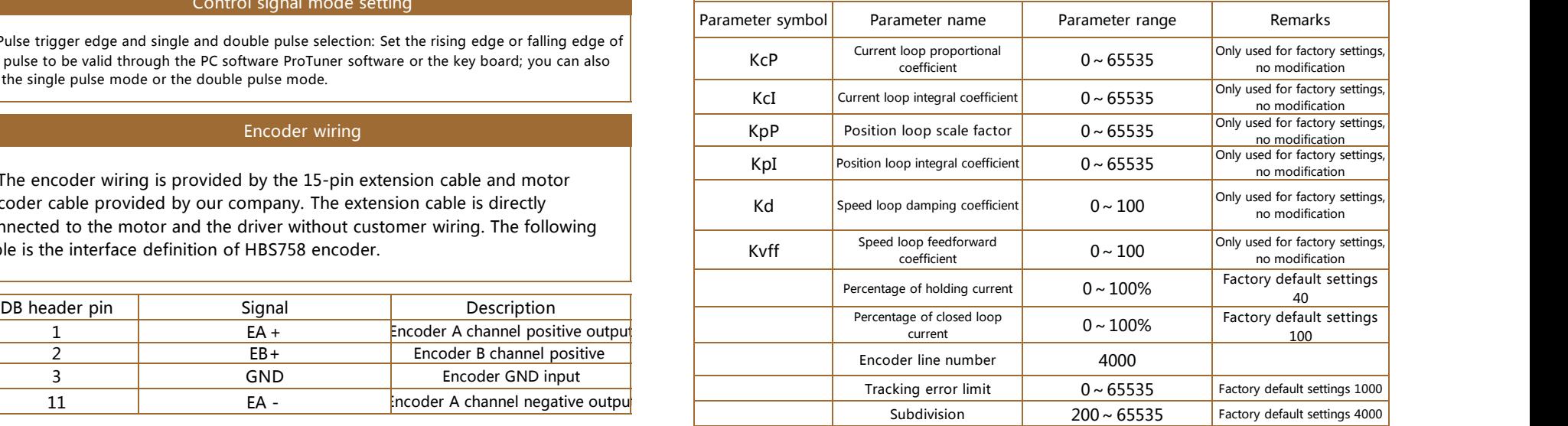

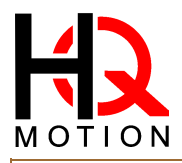

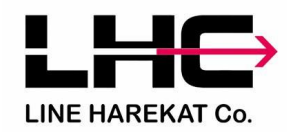

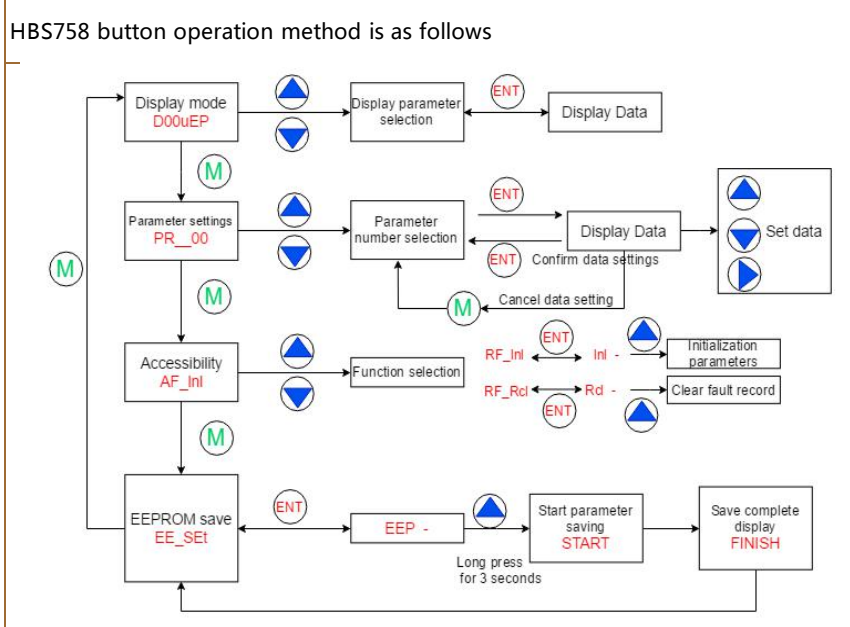

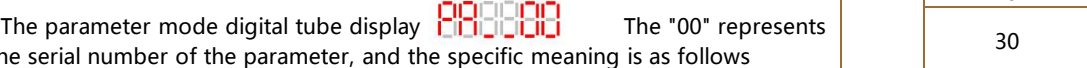

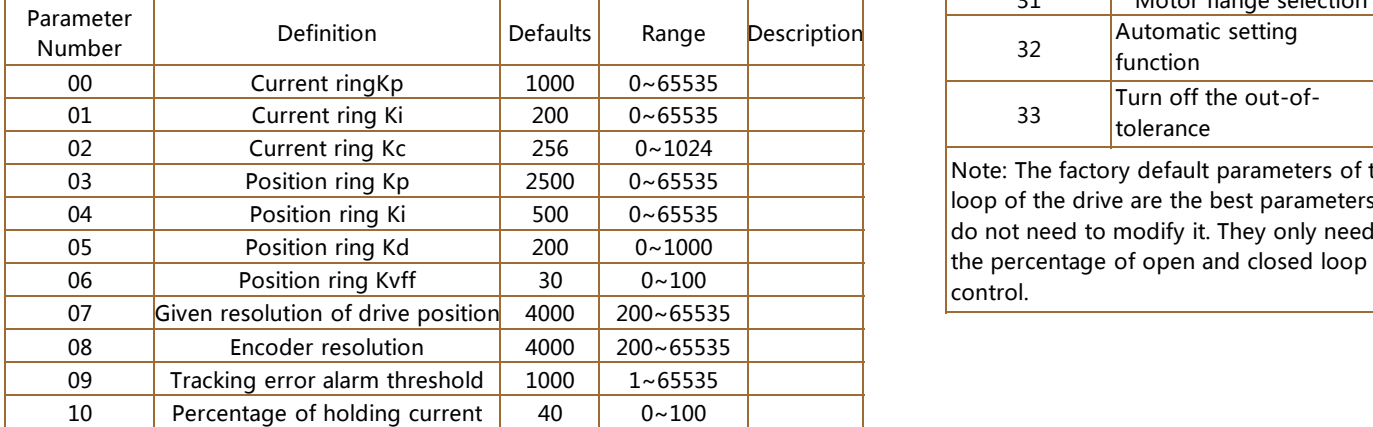

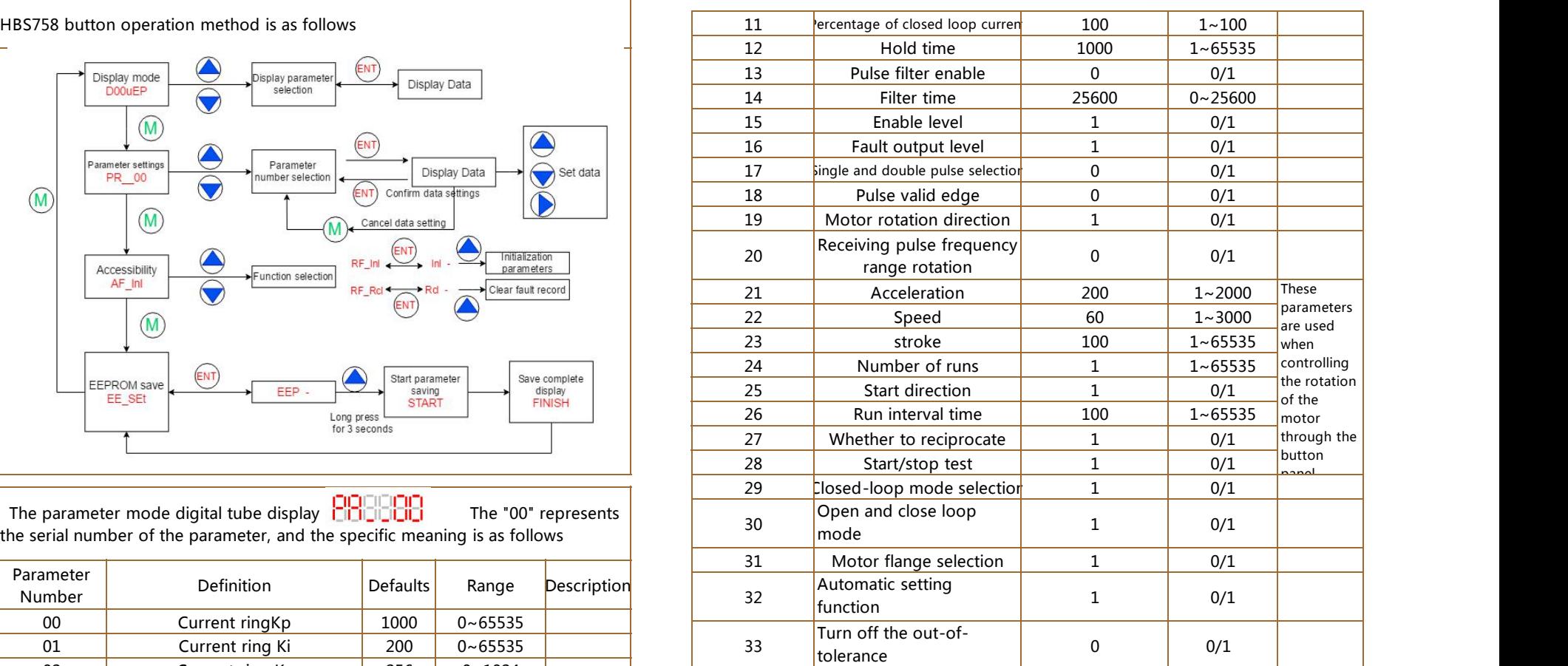

Note: The factory default parameters of the current loop, position loop and speed loop of the drive are the best parameters of the matching motor. Generally, customers do not need to modify it. They only need to select the motor subdivision number and the percentage of open and closed loop current according to the needs of system control.

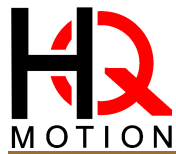

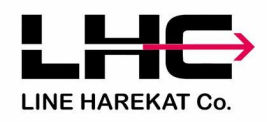

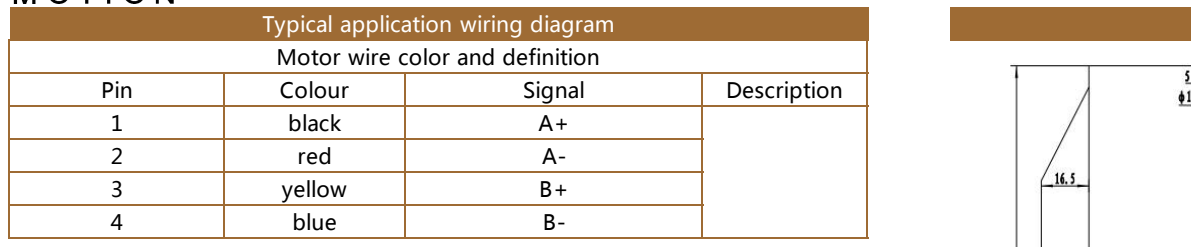

The typical wiring diagram of the DC servo system composed of HBS758 drives is  $\vert$   $\vert$   $\vert$   $\vert$ shown in the figure. The recommended power supply is AC 60V.

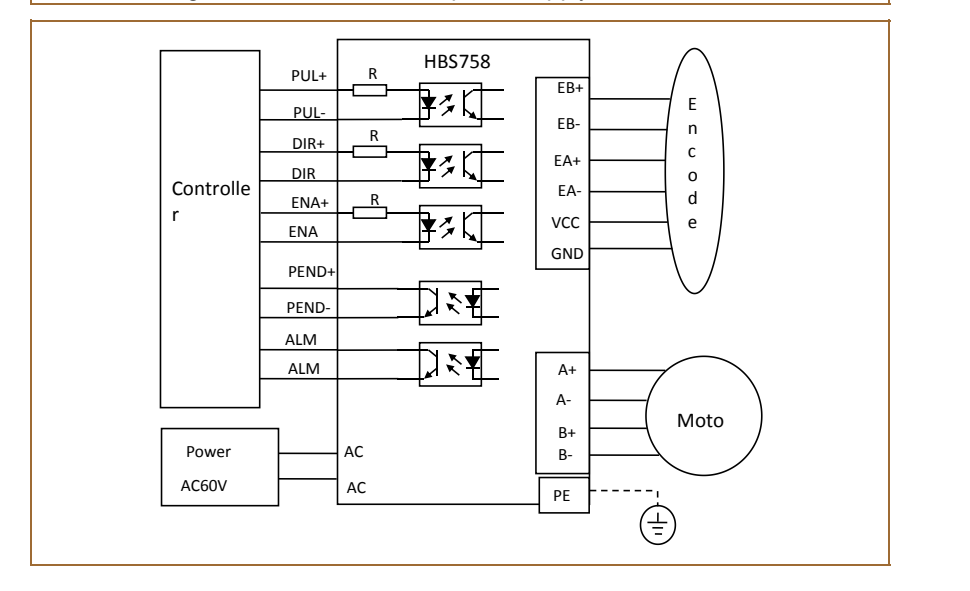

# Mounting dimensions

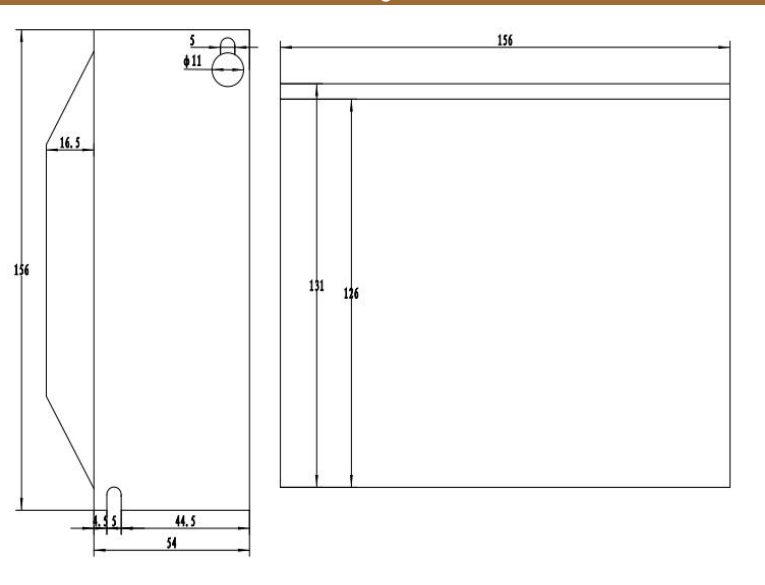